The minimum build required to produce the 2021 ADR Export is build 112z14, and we recommend upgrading to the latest build available [here.](https://www.jprog.com/wiki/CAREWare%206.UG-Installing-CAREWare-6.ashx)

To create the ADR Client Report, follow these instructions:

1. Click *Reports*.

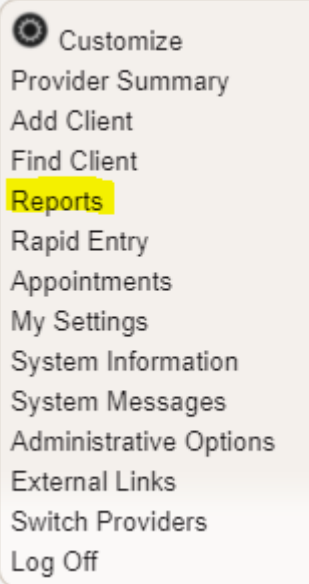

2. Click *HRSA Reports*.

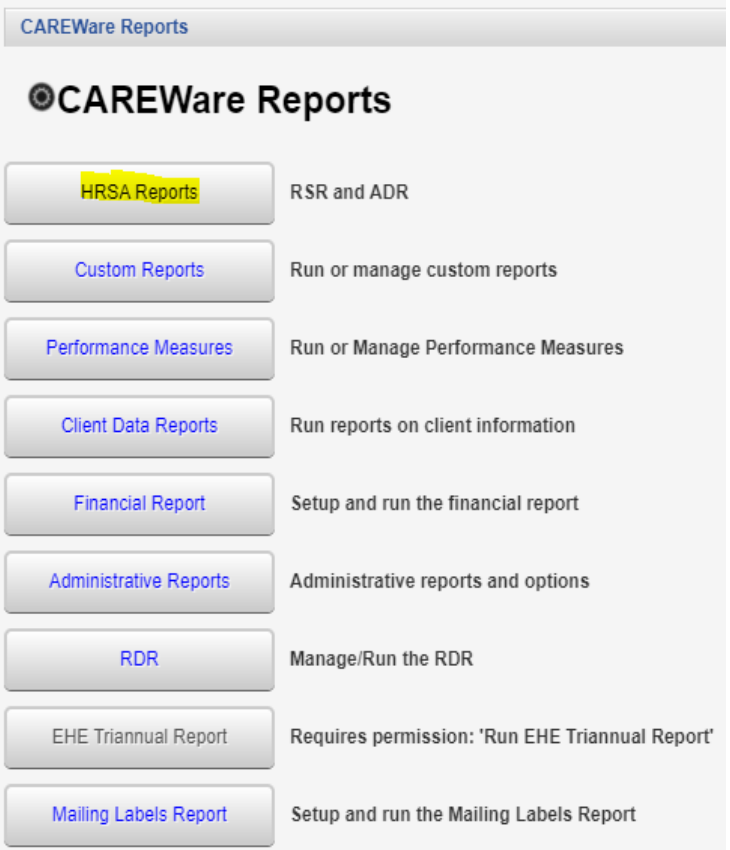

## 3. Click ADR Client Report.

**CAREWare Reports > HRSA Reports** Help Back **@HRSA Reports** RSR Client Report Create the RSR client level data file

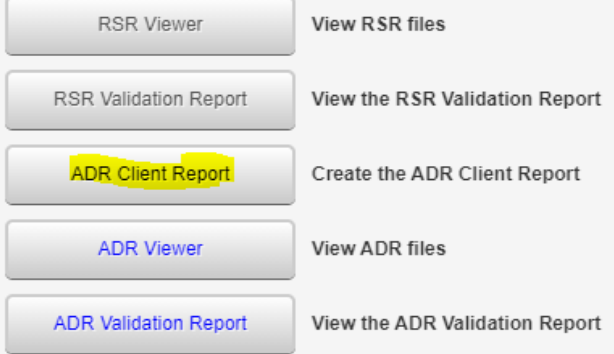

## 4. Click *Edit*.

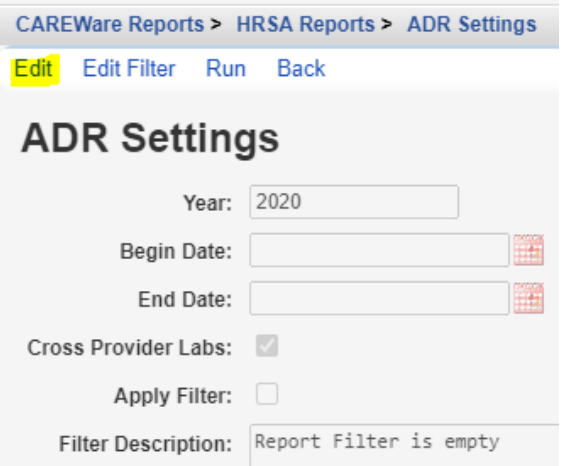

- 5. Select the *Year*.
- 6. Check *Cross Provider Labs* (If there is shared data between providers).
- 7. Click *Save*.

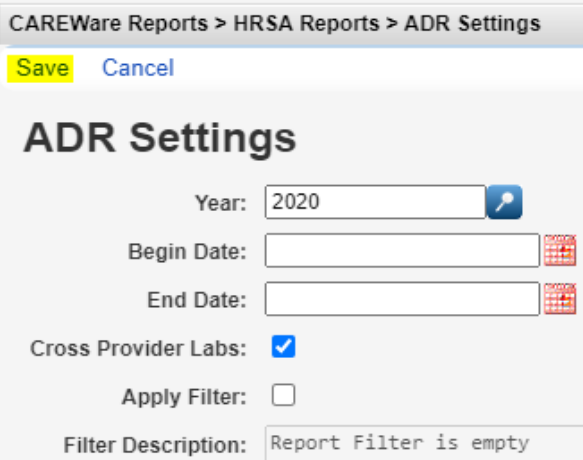

## 8. Click *Run*.

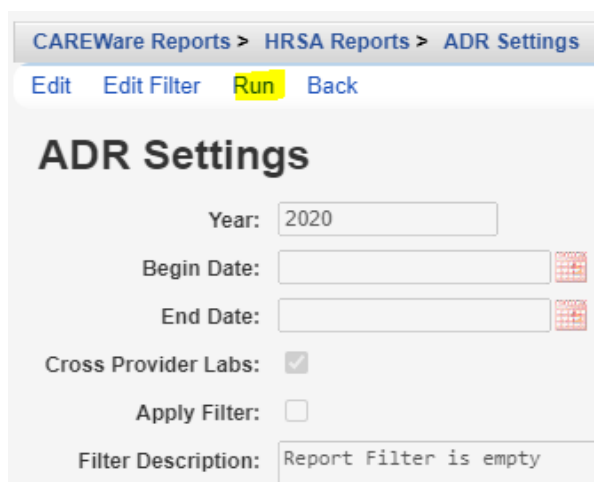

Once the ADR Client Report is generated, a Report complete message appears.

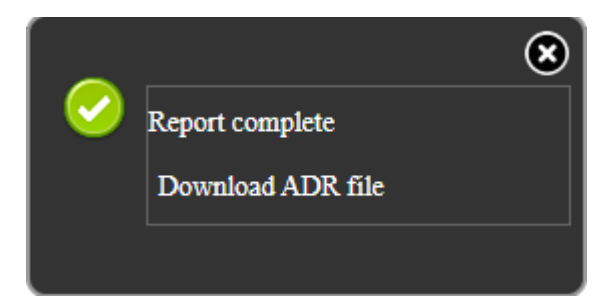

9. Click *Download ADR File* to save.